Посібник із використання утиліти Computer Setup (F10) Бізнес-ПК HP Compaq 6000 Pro

© Copyright 2009 Hewlett-Packard Development Company, L.P. Відомості, які містяться в цьому документі, можуть бути змінені без попереднього повідомлення.

Microsoft, Windows та Windows Vista є торговими марками або зареєстрованими торговими марками корпорації Майкрософт в США та інших країнах.

Єдині гарантії на вироби та послуги HP викладені у недвозначних гарантійних заявах, які супроводжують такі вироби та послуги. Будь-яка інформація, що тут міститься, не може тлумачитися як предмет додаткової гарантії. HP не несе відповідальності за технічні або редакційні помилки чи пропуски, що тут містяться.

Цей документ містить запатентовані дані, захищені авторським правом. Жодна частина цього документа не може бути скопійована, відтворена або перекладена іншою мовою без попереднього письмового дозволу компанії Hewlett-Packard.

Посібник з використання утиліти Computer Setup (F10)

Бізнес-ПК HP Compaq 6000 Pro

Перше видання (вересень 2009 р.)

Код документа: 576437-BD1

#### **Про цей документ**

Посібник містить інструкції з використання утиліти Computer Setup. Цей інструмент використовується для переналаштування та зміни параметрів комп'ютера за замовчуванням при встановленні нового апаратного забезпечення, а також для обслуговування.

- **УВАГА!** Таке позначення тексту вказує, що недотримання цих вказівок може призвести до травм чи смерті.
- **ПОПЕРЕДЖЕННЯ.** Таке позначення тексту вказує, що недотримання цих вказівок може призвести до пошкодження обладнання чи втрати даних.
- **В ПРИМІТКА**. Таке позначення тексту вказує на важливу додаткову інформацію.

# **Зміст**

### **Утиліта [Computer Setup \(F10\)](#page-6-0)**

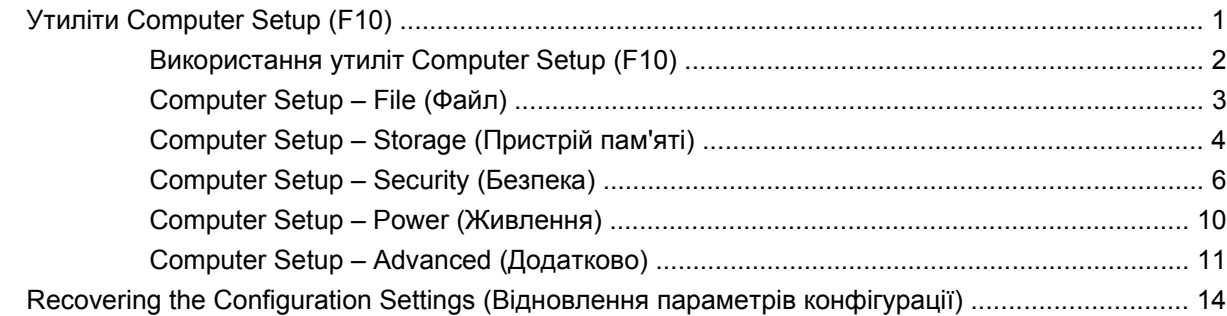

## <span id="page-6-0"></span>**Утиліта Computer Setup (F10)**

## **Утиліти Computer Setup (F10)**

Використовуйте утиліту Computer Setup (F10) для виконання таких операцій:

- Зміни заводських установок за замовчуванням.
- Налаштування системної дати й часу.
- Налаштування, перегляду, зміни чи перевірки конфігурації системи, в тому числі установок процесора, графічних пристроїв, пам'яті, аудіопристрою, пристроїв зберігання даних, пристроїв зв'язку і пристроїв введення даних.
- Змініть порядок завантаження завантажуваних пристроїв, таких як жорсткі диски, оптичні приводи або флеш-накопичувачі USB.
- Увімкнення режиму Quick Boot, який працює швидше за режим Full Boot, проте не включає усі діагностичні тестування, що входять до режиму Full Boot. Можна налаштувати такі установки системи:
	- ❑ завжди використовувати режим Quick Boot (за замовчуванням);
	- ❑ періодично використовувати режим Full Boot (можна встановити період від 1 до 30 днів); або ж
	- ❑ завжди використовувати режим Full Boot.
- Увімкнення чи вимкнення функції Post Messages для зміни відображення повідомлень утиліти самотестування при ввімкненні живлення (Power-On Self-Test – POST). Якщо вимкнути фукцію Post Messages, більшість повідомлень POST, таких як перевірка обсягу пам'яті, назва виробу та інші повідомлення, що не стосуються помилок, буде відхилено. Якщо з'являється повідомлення про помилку POST, то повідомлення про помилку відображається незалежно від обраного режиму. Для ввімкнення утиліти Post Messages вручну протягом POST натисніть будь-яку клавішу (за винятком клавіш F1 – F12).
- Встановлення Ownership Tag (коду приналежності), що його текст відображається щоразу під час увімкнення чи перезапуску системи.
- Введіть Asset Tag (Код ресурсу) чи ідентифікаційний номер властивості, призначений цьому комп'ютерові.
- Увімкнення запиту на пароль вмикання живлення під час перезапуску системи ("теплий старт"), а також при ввімкненні системи.
- Встановлення пароля налаштування, який контролює доступ до утиліти Computer Setup (F10) та параметрів, описаних у цьому розділі.
- <span id="page-7-0"></span>Забезпечення захисту вбудованих функцій введення-виведення, в тому числі послідовних, USB- чи паралельних портів, аудіопристроїв чи вбудованих мережевих адаптерів, які не можна використовувати у незахищеному режимі.
- Вмикання чи вимикання можливості завантаження зі змінного носія.
- Усунення помилок конфігурації системи, виявлених протягом POST, проте не виправлених автоматично.
- Відтворіть налаштування системи, зберігши інформацію про конфігурацію системи на флешнакопичувачі USB або іншому пристрої пам'яті, що емулює дискету, й відновивши її на одному або кількох комп'ютерах.
- Виконання внутрішніх тестів заданого жорсткого диску АТА (у разі підтримки жорстким диском).
- Вмикання чи вимикання функції безпеки DriveLock (у разі підтримки жорстким диском).

#### **Використання утиліт Computer Setup (F10)**

До утиліти Computer Setup можна увійти, тільки увімкнувши комп'ютер чи перезапустивши систему. Щоб потрапити до меню Computer Setup, треба виконати наступні кроки:

- **1.** Увімкніть або перезапустіть комп'ютер.
- **2.** Щойно комп'ютер увімкнеться, натисніть клавішу F10, щоб увійти до утиліти Computer Setup. Натисніть клавішу Enter, щоб пропустити заставку, якщо це необхідно.
- **ПРИМІТКА.** Якщо ви не натиснете клавішу F10 вчасно, слід перезавантажити комп'ютер і знову натиснути F10 в той момент, коли індикатор монітора стане зеленим.
- **3.** Виберіть мову зі списку і натисніть клавішу Enter.
- **4.** На екрані меню утиліти Computer Setup з'явиться список із п'яти заголовків: File (Файл), Storage (Зберігання), Security (Безпека), Power (Живлення) і Advanced (Додатково).
- **5.** Використовуйте клавіші зі стрілками (лівою та правою) для вибору відповідного заголовка. Використовуйте клавіші зі стрілками (вгору та вниз) для вибору необхідного параметру, потім натисніть Enter. Щоби повернутися до меню Computer Setup, натисніть клавішу Esc.
- **6.** Для застосування і збереження змін виберіть пункт **File** (Файл) > **Save Changes and Exit** (Зберегти зміни і вийти).
	- Якщо ви не хочете зберігати зроблені вами зміни, виберіть **Ignore Changes and Exit** (Ігнорувати зміни і вийти).
	- Щоб повернутися до заводських значень або попередніх параметрів за замовчуванням (для деяких моделей), виберіть **Apply Defaults and Exit** (Застосувати поточну конфігурацію як стандартну і вийти). За допомогою цієї функції буде відновлено початкові заводські параметри системи за замовчуванням.
- **ПОПЕРЕДЖЕННЯ.** НЕ ВИМИКАЙТЕ комп'ютер під час зберігання змін до Computer Setup (F10), оскільки це може призвести до пошкодження CMOS. Вимикати комп'ютер безпечно тільки після виходу з вікна утиліти F10 Setup.

#### <span id="page-8-0"></span>**Таблиця 1 Утиліта Computer Setup (F10)**

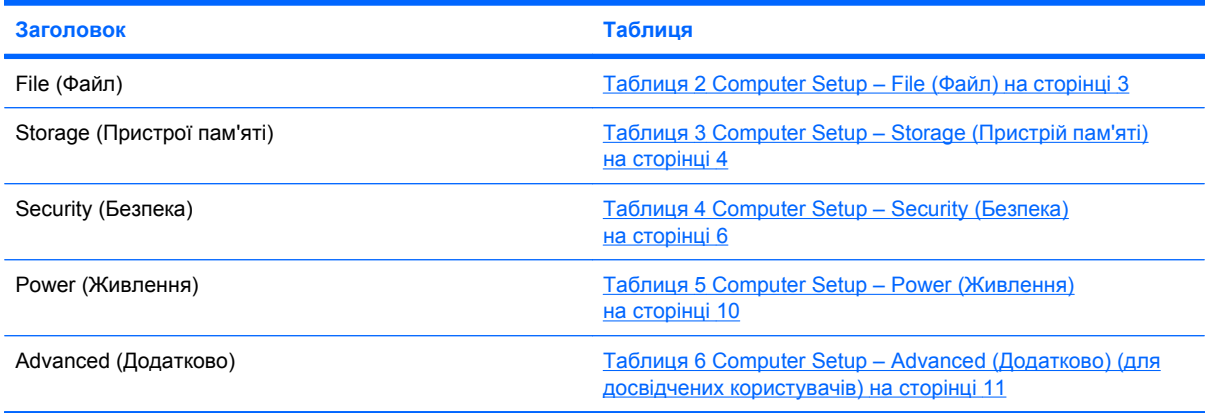

## **Computer Setup – File (Файл)**

**ПРИМІТКА.** Підтримка окремих функції утиліти Computer Setup залежить від конфігурації апаратного забезпечення.

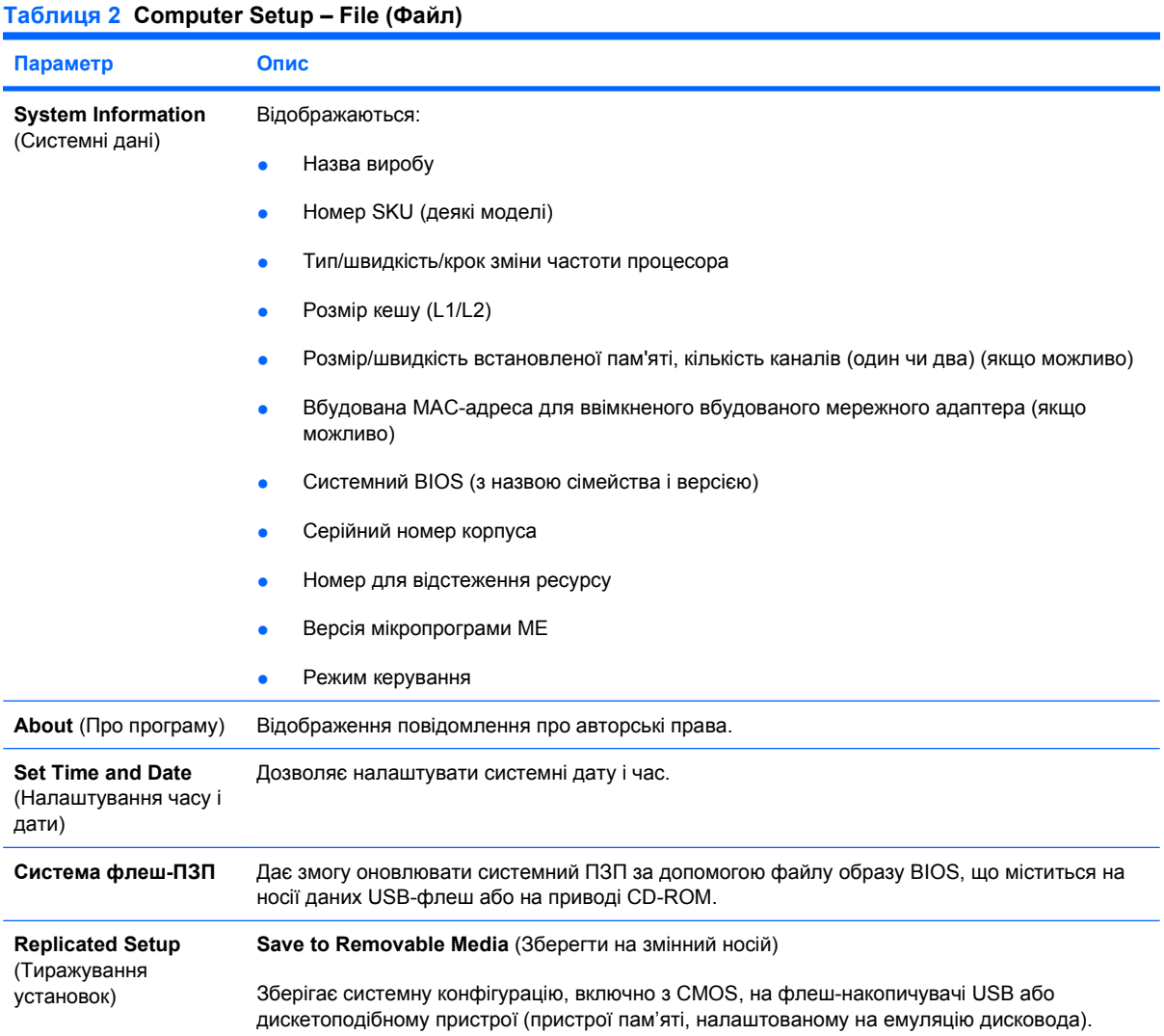

#### <span id="page-9-0"></span>**Таблиця 2 Computer Setup – File (Файл) (продовження)**

![](_page_9_Picture_488.jpeg)

### **Computer Setup – Storage (Пристрій пам'яті)**

**В ПРИМІТКА**. Підтримка окремих функції утиліти Computer Setup залежить від конфігурації апаратного забезпечення.

#### **Таблиця 3 Computer Setup – Storage (Пристрій пам'яті)**

![](_page_9_Picture_489.jpeg)

![](_page_10_Picture_742.jpeg)

![](_page_10_Picture_743.jpeg)

<span id="page-11-0"></span>![](_page_11_Picture_821.jpeg)

![](_page_11_Picture_822.jpeg)

## **Computer Setup – Security (Безпека)**

**ПРИМІТКА**. Підтримка окремих функції утиліти Computer Setup залежить від конфігурації апаратного забезпечення.

![](_page_11_Picture_823.jpeg)

![](_page_12_Picture_706.jpeg)

#### **Таблиця 4 Computer Setup – Security (Безпека) (продовження)**

![](_page_13_Picture_894.jpeg)

![](_page_14_Picture_562.jpeg)

## <span id="page-15-0"></span>**Computer Setup – Power (Живлення)**

**ПРИМІТКА**. Підтримка окремих функцій утиліти Computer Setup залежить від конфігурації апаратного забезпечення.

![](_page_15_Picture_680.jpeg)

## <span id="page-16-0"></span>**Computer Setup – Advanced (Додатково)**

**ПРИМІТКА**. Підтримка окремих функцій утиліти Computer Setup залежить від конфігурації апаратного забезпечення.

#### **Таблиця 6 Computer Setup – Advanced (Додатково) (для досвідчених користувачів)**

![](_page_16_Picture_841.jpeg)

![](_page_17_Picture_768.jpeg)

![](_page_17_Picture_769.jpeg)

#### **Таблиця 6 Computer Setup – Advanced (Додатково) (для досвідчених користувачів) (продовження)**

![](_page_18_Picture_772.jpeg)

<span id="page-19-0"></span>![](_page_19_Picture_843.jpeg)

![](_page_19_Picture_844.jpeg)

## **Recovering the Configuration Settings (Відновлення параметрів конфігурації)**

Цей метод відновлення потребує попереднього виконання команди **Save to Removable Media** (Зберегти на змінний носій) в утиліті Setup (F10) до того, як знадобиться функція **Restore** (Відновити). (Дивіться розділ [Save to Removable Media \(](#page-8-0)Зберегти на змінний носій) на сторінці 3 в таблиці Computer Setup – File.)

 **2** ПРИМІТКА. Рекомендовано зберегти будь-які змінені параметри конфігурації комп'ютера на флеш-накопичувачі USB або дискетоподібному пристрої (пристрої пам'яті, налаштованому на емуляцію дисковода) та зберігати цей пристрій для можливого використання в майбутньому.

Щоб відновити конфігурацію, вставте флеш-накопичувач USB або інший пристрій пам'яті, що емулює дискету, зі збереженою конфігурацією, відтак виконайте команду **Restore from Removable Media** (Відновити зі знімного носія) в утиліті Computer Setup (F10). (Див. [Restore from](#page-9-0) [Removable Media \(](#page-9-0)Відновити зі змінного носія) на сторінці 4 у таблиці Computer Setup—File.)